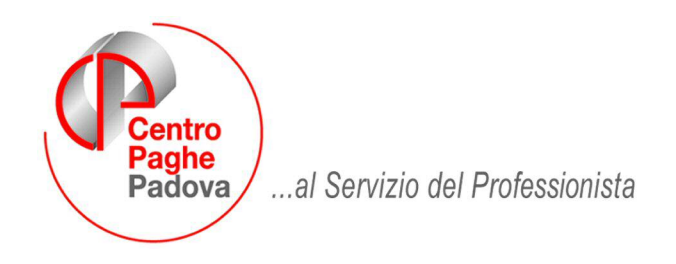

M:\Manuali\VARIE\Manuale\_Lavoro\_Domestico .doc

# **LAVORO DOMESTICO GESTIONE DEL RAPPORTO DI LAVORO**

## *SOMMARIO*

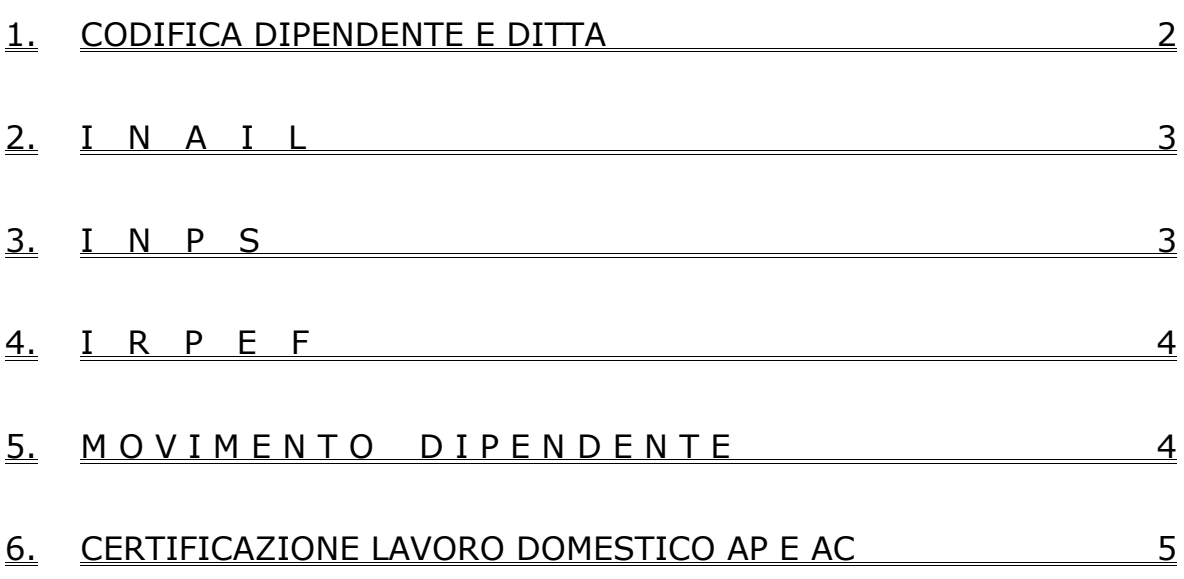

## <span id="page-1-0"></span>**1. CODIFICA DIPENDENTE E DITTA**

Inserire il dipendente con le normali codifiche previste per gli operai, nel caso di orario ridotto inserire il codice previsto per gli operai part-time e la percentuale nella 5^ videata del dipendente (tale codifica è necessaria per riproporzionare il rateo di ferie, gratifica natalizia).

Nel codice dipendente inserire nel primo campo il valore 0 (no Inail)

E' necessario codificare in anagrafica ditta o dipendente i seguenti dati:

- codice aliquota: P103 (E' necessario codificare questo codice anche se non contiene percentuali in quanto i contributi vengono calcolati tramite una quota oraria fornita dall'INPS) - codice contratto: E036

- suddivisione contrattuale: A: Conviventi a tempo pieno;

B: Non conviventi;

C: Assistenza notturna (fascia oraria 20 –8);

D: Conviventi a tempo parziale per 25 ore settimanali;

E: Presenza notturna (fascia 21 – 8).

F: Uguale a A aumentato del 50%

G: Uguale a D aumentato del 50%

H: Uguale a A ma importi a zero

I : Uguale a D ma importi a zero

7° mappa dipendente: Assog. fiscale: inserire la lettera "C"

Denuncia fiscale: inserire la lettera "N"

La lettera "C" di nuova istituzione consente di memorizzare gli importi relativi all'imponibile Irpef nella casella dello storico n. 041 dell'anagrafica dipendente.

Se non indicate queste 2 opzioni in fase di elaborazione al centro non effettua la stampa del "Prospetto lavoro domestico"

Nella campo storico 042 dell'anagrafica dipendente sono pure memorizzati gli importi delle trattenute sociali.

Questa nuova codifica consente comunque di visualizzare e stampare i dati fiscali di queste persone fisiche anche se l'azienda non sarà sostituto d'imposta.

Ferie: sono state inserite le ferie, con maturazione ad ore, da applicare ai collaboratori domestici con orario settimanale di 46 ore, nel caso di "Conviventi" alterare la maturazione delle ferie.

#### <span id="page-2-0"></span>*2.* **I N A I L**

Il contributo Inail è già compreso nella quota Inps, è necessario nella codifica dipendente inserire nel primo campo il valore 0 (no Inail).

### *3.* **I N P S**

I contributi Inps (dipendente e totale) vengono calcolati moltiplicando le ore utili al conteggio dei contributi (possono non corrispondere a quelle lavorative – vedasi ad esempio le giornate delle ferie) per la quota oraria fornita dall'Inps.

Gli importi con la Retribuzione effettiva oraria, la Retribuzione convenzionale oraria e gli Importi contributi con e senza Cuaf sono presenti sulle principali pubblicazioni specializzate.

Tali importi devono essere comunicati dall'Utente, nel movimento dipendente, con le seguenti nuove voci paga:

6501 Contributi Inps dipendente: inserire l'importo dei contributi carico dipendente 6502 Contributi Inps totali: inserire l'importo dei contributi totali (ditta + dipendente)

la voce 6501 viene esposta nel cedolino paga nella colonna trattenute mentre la 6502 non viene visualizzata ma serve per memorizzare il dato nello storico del dipendente: storico 277: Contributi Inps dipendente (lavoro domestico);

storico 278: Contributi ditta + dipendente (lavoro domestico).

Per cercare di automatizzare il calcolo si può inserire: Anagrafica dipendente: 5^ videata anagrafica dipendente – Voci fisse – inserire: le voci: 6501 e 6502; nel campo I/D: inserire la lettera D; nell'importo: la quota oraria dei contributi dipendente e totale.

All'interno del movimento dipendente sarà poi necessario attribuire ad entrambi i codici voce le ore sulle quali calcolare i contributi. (Come detto possono non corrispondere alle ore retribuite).

Attenzione: al variare dei contributi, a cura dell'Utente variare la quota nelle voci fisse dell'anagrafica dipendente.

Versamenti Inps: A cura dell'Utente eseguire i versamenti trimestrali dei contributi compilando gli appositi bollettini.

Abbiamo previsto, con l'elaborazione delle paghe, una stampa di supporto all'utente per effettuare i versamenti trimestrali dei contributi.

In tale stampa viene riportato:

- il cognome e nome del dipendente;
- il codice fiscale:
- l'eventuale data di cessazione;
- le ore retribuite utili al calcolo dei contributi (riporto delle ore della voce 6502);
- la retribuzione oraria (solo per i dipendenti orari);
- l'importo dei contributi totali (importo della voce 6502).

Nel caso di ditte in cui sono presenti solamente collaboratori domestici è necessario inserire la lettera N nel campo "Supporto magnetico DM10" presente nella 2^ videata dell'anagrafica ditta.

## <span id="page-3-0"></span>**4. I R P E F**

Non deve essere effettuata dal datore di lavoro la trattenuta fiscale al collaboratore domestico. Tale importo viene retribuito alla colf / badante. Per tale motivo deve essere inserita la lettera C nel campo Assog. fiscale e la lettera N nel campo Denuncia fiscale presente nella 7^ videata dell'anagrafica dipendente.

Il datore di lavoro non è tenuto a rilasciare la Cud ed a presentare il modello 770.

Per agevolare i conteggi verrà fornita una certificazione dei compensi corrisposti al dipendente.

#### *5.* **M O V I M E N T O D I P E N D E N T E**

Nel movimento dipendente, sono quindi da compilare le seguenti caselle:

11: Ore/gg retribuiti; 25: Settimane; 31: Ore TFR; 33: Rateo mensilità aggiuntive; 34: Rateo ferie; malattia: inserire solamente le date di inizio e di fine malattia.

Nella parte sottostante del movimento si possono inserire, oltre alle voci 6501 e 6502 (contributi), le altre voci paga (ferie, festività, ecc.)

Vitto/alloggio: per il calcolo della busta paga abbiamo inserito i seguenti nuovi codici voce:

6001 Vitto/alloggio lav. domestico: l'importo comunicato aumenta l'imponibile annuo del dipendente e l'imponibile TFR;

6002 Rec. vitto/alloggio lav. dom.: in automatico viene recuperato quanto comunicato con la voce 6001;

TFR: al momento della cessazione del dipendente viene liquidato in automatico il TFR, tale importo non è soggetto a contributo previdenziale e fiscale.

# <span id="page-4-0"></span>*6.* **CERTIFICAZIONE LAVORO DOMESTICO AP e AC**

Abbiamo previsto la possibilità di effettuare in studio la stampa della Certificazione lavoro domestico, come già previsto per il modello CUD dei dipendenti.

STAMPA ANNO CORRENTE: Per effettuare la stampa di un dipendente che cessa nel mese, dopo aver eseguito il calcolo del cedolino, cliccare Stampe, Stampa certificazioni lavoro domestico.

La stampa a Pc, è prevista anche per:

- dipendenti in forza
- dipendenti cessati nei mesi precedenti (solo se almeno un dipendente della ditta è elaborabile e se viene eseguita l'elaborazione ditta). Effettuando l'elaborazione ditta, non è possibile scegliere i dipendenti ma viene effettuata la stampa di tutte le certificazioni presenti nella ditta, ad esclusione dei dipendenti in posizione H, K, Q, T.

STAMPA ANNO PRECENDENTE: da Utility anno precedente, Stampe, effettuare la scelta Stampa certificazioni lavoro domestico. Nella videata vengono proposte tutte le ditte dello Studio. Non è possibile effettuare la scelta dei dipendenti, ma selezionando la ditta o tutte le ditte, viene effettuata la stampa di tutte le certificazioni rispettivamente della ditta o dello Studio.

E' possibile inserire la data di emissione della certificazione, utilizzando l'apposito spazio previsto nelle opzioni di stampa.

In aggiunta a quanto previsto dalle stampe già effettuate al Centro, nella stampa a Pc vengono indicate le date 01/01/20XX – 31/12/20XX per identificare il periodo di lavoro a cui si riferisce il compenso; se il dipendente è stato assunto o cessato nell'anno le date indicate sono quelle di effettiva assunzione o cessazione.